# **Detekcia a rozpoznávanie mikroskopických objektov v obraze**

Lucia Hajduková

3AIb, 2018 - 2019

**Abstrakt.** Cieľom práce je vytvoriť program schopný lokalizovať mikroskopické objekty na upravených snímkach z mikroskopu. Problém bude riešený pomocou konvolučnej neurónovej siete zvanej U-sieť, ktorá bude objekty detegovať a vyznačovať dohodnutým spôsobom.

**Kľúčové slová:** strojové učenie, neurónové siete, konvolučné siete, U-siete, rozpoznávanie obrazu, TensorFlow

# **1 Úvod**

### **1.1. Motivácia**

Využitím techník rozpoznávania obrazu sa podarilo vyriešiť už mnoho komplexných úloh od jednoduchej zmeny kontrastu či jasu až po detekciu hrán a objektov. Týmto prístupom je v súčasnosti implementovaný aj program na detekciu častíc, ktorý chceme touto prácou upraviť použitím strojového učenia. S nárastom popularity strojového učenia sa totiž ukázalo, že jeho modely poskytujú pri vhodnej implementácii presnejšie výsledky ako klasický prístup rozpoznávania obrazu. Preto je našou víziou pristúpiť k detekcii mikroskopických častíc v snímkach z pohľadu strojového učenia a vytvoriť model rozpoznávajúci častice pomocou U-siete.

#### **1.2. Úvod do problematiky**

*U-siete* sú špeciálnym typom konvolučných neurónových sietí. Klasické *konvolučné siete* patria medzi hlboké siete s vrstvami, ktoré nie sú plne prepojené. Majú špeciálnu architektúru prispôsobenú zvlášť na rozpoznávanie a klasifikáciu obrázkov.

Našou úlohou je však klasifikovať každú bunku na snímke, nie obrázok ako celok. Očakávaný výstup teda má byť doplnený o lokalizáciu. Tento problém rieši metóda nazývaná *segmentácia*, ktorá každému pixelu vstupného obrázka priradzuje prislúchajúcu skupinu (segment). Výstupom je segmentovaný obrázok rovnakých rozmerov s vyznačením príslušnosti pixelov do skupín. Na tento problém sú v rozpoznávaní obrazu známe metódy "watershed", metóda posuvného okna a práhovanie. V roku 2015 však skupina nemeckých vedcov vyvinula U-sieť, ktorá

prekonala výkonnosť dovtedy najspoľahlivejšej *metódy posuvného okna* (slidingwindow method).

#### **U-sieť**

Názov U-siete plynie z náčrtu architektúry podľa originálneho článku [\[1\]](#page-5-0) vyobrazeného na [Obrázok](#page-1-0) 1.

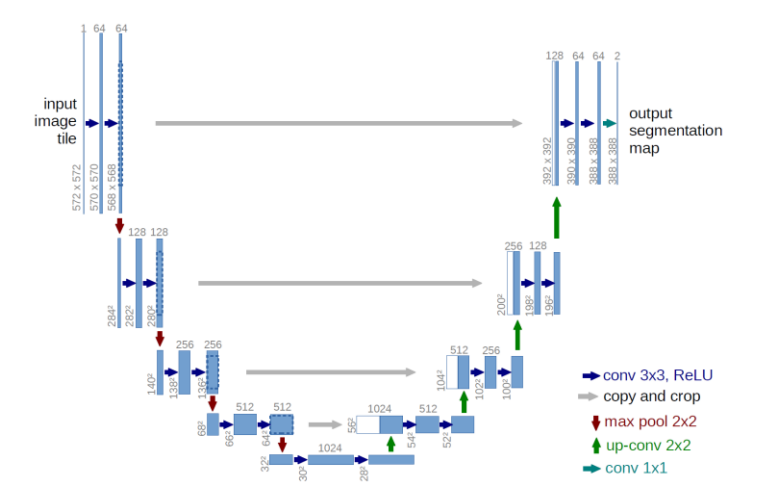

<span id="page-1-0"></span>**Obrázok 1.** Architektúra U-siete (príklad pre 32x32 pixelov). Modré rámce znázorňujú multi-kanálovú mapu čŕt, nad nimi je uvedený počet kanálov. Rozmery x,y sú uvedené v ľavom dolnom rohu rámcov. Biele rámce reprezentujú skopírovanú mapu čŕt a šípky predstavujú jednotlivé operácie.

U-sieť v *prvej fáze* postupuje podobne ako konvolučná sieť. Striedajú sa vrstvy vykonávajúce aplikáciu *konvolúcie* a *zhromažďovania*. Zhromažďovaním sa redukuje veľkosť vstupu s ponechaním najdôležitejších znakov. Takýmto spôsobom je získaný jednoduchý výstup označujúci triedu, do ktorej podľa výpočtu obrázok patrí. Prvá fáza zodpovedá ľavej časti nákresu architektúry.

Cieľom *druhej fázy* je doplniť výstup o pixely zredukované v prvej časti. Postup je symetrický s prvou fázou s tým rozdielom, že v každom kroku je miesto konvolúcie aplikovaná *opačná konvolúcia* a zhromažďovanie je nahradené *nadvzorkovaním*. Týmito dvoma operáciami je získaný predbežný výstup, ktorý je ešte potrebné kombinovať s mapou čŕt z prvej fázy na tej istej úrovni (v i-tom kroku 2. fázy je výstup kombinovaný s mapou čŕt z (n-i)-teho kroku 1. fázy, kde n je počet krokov a i  $= \{1,2,...n\}$ ). Vďaka tomu sú zachované dôležité črty pôvodného obrázka.

Tento proces nemusí byť aplikovaný na celý obrázok naraz. V praxi sa používa *"stratégia prekrývajúcich sa dlaždíc"* (z anglického overlap-tile strategy). Na výpočet pixelov vybranej časti obrázku sú použité aj pixely z jej okolia, aby bol zachovaný kontext. Ak je vybraná časť na okraji obrázku, okolie je vytvorené

doplnením zrkadlového obrazu tejto časti. Vďaka tomu U-sieť dokáže rýchlo segmentovať aj veľké snímky.

#### **Dáta pre U-sieť**

Pre neurónové siete vo všeobecnosti platí, že je to silný nástroj na riešenie rôznych komplexných úloh, ktorý však za svoju presnosť vďačí obrovskému množstvu dát. Naproti tomu U-sieť si postačí s omnoho menšou tréningovou množinou. To je možné vďaka *rozšíreniu* každého tréningového vzoru aplikovaním elastických deformácií. To znamená, že z jedného vzoru je vytvorených niekoľko nových vzorov, pričom sieti stačí pamätať si len originálne vzory a deformácie, ktorými vzniknú nové. Takýto spôsob rozšírenia dát je aplikovateľný predovšetkým pre biomedicínske snímky, ktoré sú si navzájom veľmi podobné a preto je možné aj generovaním vytvoriť vierohodnú snímku.

### **1.3. Ciele práce a súčasný stav**

Cieľom tejto bakalárskej práce je implementovať program, ktorý bude schopný na snímke z mikroskopu označiť bunky, ktoré sa na snímke nachádzajú. Predpokladaný vstup je snímka zobrazujúca bunky ([Obrázok](#page-2-0) 2) a očakávaný výstup je obrázok s vyznačením buniek. V súčasnosti je problém riešený metódou "watershed", no keďže metóda nie je dostatočne rýchla, segmentácia prebieha po častiach ([Obrázok](#page-2-1)  [3\)](#page-2-1). Motiváciou bakalárskej práce je segmentovať snímky pomocou U-siete a výsledky tohto prístupu porovnať so súčasným riešením. Očakávaním je, že U-sieť urýchli proces označovania buniek.

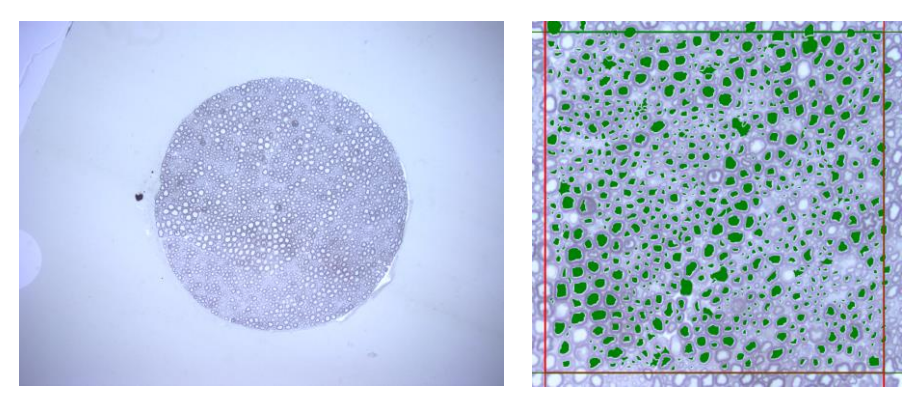

**Obrázok 2.** Vstuný obrázok. **Obrázok 3.** Segmentácia

<span id="page-2-1"></span>časti vstupného obrázka.

<span id="page-2-0"></span>Model siete má byť navrhnutý v TensorFlow a importovaný do projektu v C++, v ktorom bude možné segmentovať ľubovoľnú snímku buniek toho istého typu ako boli použité na tvorbu modelu.

## **2 Návrh riešenia**

Predpokladaný postup práce bude prebiehať v týchto bodoch:

- **EXECUTE:** Implementácia U-siete v jazyku Python použitím TensorFlow<br>
Trénovanie siete
- Trénovanie siete
- Použitie pripravenej siete na segmentáciu obrazov v jazyku C++
- Porovnanie s metódou "watershed"

#### **Implementácia v TensorFlow**

TensorFlow [\[2\]](#page-5-1) je open-souce knižnica pre výskum a produkciu zameraná na strojové učenie. Používa jazyk Python a kód je spustiteľný ako v ľubovoľnom programovacom prostredí pre Python, tak aj v online editore Colab. Budeme používať rozhranie Keras, ktoré obsahuje mnoho užitočných funkcií pre modelovanie hlbokých sietí.

Všeobecný postup pri tvorbe siete podľa [\[3\]](#page-5-2) vyzerá nasledovne:

- 1. Zber dát
- 2. Tvorba modelu
- 3. Trénovanie
- 4. Vyhodnotenie
- 5. Predikcia

### **Zber dát**

Snímky, pomocou ktorých budeme model trénovať a tie, na ktorých otestujeme funkcionalitu získame z databázy mikroskopických snímok, ktorými disponuje Inštitút experimentálnej fyziky, SAV. Tieto snímky sú predspracované.

### **Tvorba modelu**

Keras poskytuje dva základné typy modelov – sekvenčný a model pre funkcionálne rozhranie nazývaný jednoducho Model [\[4\]](#page-5-3). V našej aplikácii použijeme Model podľa vzoru tvorcov U-siete [\[5\]](#page-5-4). Inicializácia vyzerá nasledovne:

```
from keras.models import Model
from keras.layers import Input, concatenate, Conv2D,
MaxPooling2D, Conv2DTranspose
img in = Input((img rows, img cols, 1))
# prepare layers
model = Model(inputs = img in, outputs = img out)
```
Model (Model) obsahuje jednu vstupnú vrstvu (Input), ktorá načíta vstupný obrázok (img\_in) a ostatné vrstvy sú výpočtové. Výstup ľubovoľnej vrstvy ide vždy na vstup nasledujúcej vrstvy, okrem poslednej, ktorej výstup je výsledný obrázok (img\_out). V prvej fáze používame vrstvy na konvolúciu (Conv2D) a výber maxím (MaxPooling2D). V druhej fáze sa opakujú vrstvy spätnej konvolúcie (Conv2DTranspose) a spájanie (concatenate), ktoré sme popísali v teoretickom úvode. Keď sú všetky vrstvy pripravené, je vytvorený model posledným uvedeným príkazom.

### **Trénovanie**

Model vytvorený v predošlom kroku dostane niekoľko dvojíc typu obrázok (imgs\_train), očakávaný segmentovaný obrázok (imgs\_mask\_train) a niekoľko ďalších parametrov. Každým tréningovým vzorom sa jeho parametre upravia tak, aby sa čo najviac priblížil očakávaným výstupom.

```
model = get unet()
model.fit(imgs_train, imgs_mask_train,…)
```
Model budeme trénovať na tej istej tréningovej sade niekoľkokrát (kým nedosiahneme požadovanú presnosť alebo nenájdeme nedostatok v inej časti implementácie). Jednému opakovaniu sa hovorí *epocha*. V každej epoche prepočítame hodnotu *chyby* a *presnosti*. Správne by sa zakaždým mala chyba zmenšovať a presnosť zvyšovať. Vďaka týmto hodnotám budeme vedieť určiť, či je sieť natrénovaná podľa našich predstáv.

#### **Vyhodnotenie**

Modelu predložíme celkom nové dáta (*testovaciu sadu*), aby sme overili, či správne vyhodnocuje. Zníženie presnosti oproti tréningovej sade značí, že model funguje podľa očakávaní len na obrázkoch z tréningovej množiny a nie vo všeobecnosti. Tento jav označujeme anglickým termínom "*overfitting"* a keď sa ho dopustíme, snažíme sa ho eliminovať.

### **Predikcia**

V závere sledujeme ako model počíta s dátami, ktoré neboli použité na trénovanie ani testovanie.

### **Importovanie modelu**

Funkčný otestovaný model má byť následne importovaný do projektu v C++, aby bol kompatibilný so súčasným programom, ktorý deteguje bunky metódou "watershed".

#### **Porovnanie s metódou "watershed"**

Parametre, ktoré budeme pri porovnávaní sledovať budú rýchlosť a presnosť výpočtu, pričom presnosti prikladáme väčšiu prioritu.

# **3 Záver**

V tejto bakalárskej práci sa nám doposiaľ podarilo oboznámiť sa s terminológiou a princípmi modelovania neurónových sietí ako aj so špecifikami konvolučných sietí a U-sietí. Získané poznatky sme spísali. Preštudovali sme originálnu implementáciu U-siete a osvojili si programovanie v C++ s využitím knižnice OpenCV. Momentálne je dôraz kladený na pochopenie práce v TensorFlow pre vytvorenie úspešného modelu.

# **Literatúra**

- <span id="page-5-0"></span>1. Ronneberger, O., Fischer, P., Brox, T.: U-Net: Convolutional Networks for Biomedical Image Segmentation. Eprint arXiv:1505.04597. (2015) Dostupné na <https://arxiv.org/abs/1505.04597>
- <span id="page-5-1"></span>2. Tensorflow,<https://www.tensorflow.org/>
- <span id="page-5-2"></span>3. Train your first neural network: basic classification, [https://www.tensorflow.org/tutorials/keras/basic\\_classification](https://www.tensorflow.org/tutorials/keras/basic_classification)
- <span id="page-5-3"></span>4. Keras Models,<https://keras.io/models/about-keras-models/>
- <span id="page-5-4"></span>5. Deep Learning Tutorial for Kaggle Ultrasound Nerve Segmentation competition, using Keras,<https://github.com/jocicmarko/ultrasound-nerve-segmentation>